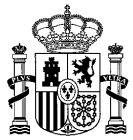

MINISTERIO DE AGRICULTURA, PESCA Y ALIMENTACIÓN

DIRECCIÓN GENERAL DE PRODUCCIONES Y MERCADOS AGRARIOS

S.G. de Medios de Producción Agrícola y **OEVV** 

### GUÍA PRÁCTICA PARA LA TRAMITACIÓN ELECTRÓNICA DE LOS PROCEDIMIENTOS DE ACCESO A LOS RECURSOS FITOGENÉTICOS PARA LA AGRICULTURA Y LA ALIMENTACIÓN Y A LOS CULTIVADOS PARA UTILIZACIÓN CON OTROS FINES.

La tramitación electrónica de la solicitud de acceso a los recursos fitogenéticos para la agricultura y la alimentación y a los cultivados para utilización con otros fines se realiza a través de la Sede Electrónica del Ministerio de Agricultura, Pesca y Alimentación (MAPA), de conformidad con el Real Decreto 429/2020, de 3 de marzo, por el que se aprueba el Reglamento sobre acceso a los recursos fitogenéticos para la agricultura y la alimentación y a los cultivados para utilización con otros fines, y se modifican diversos reales decretos en materias de productos vegetales,

Para poder realizar la tramitación electrónica el usuario debe poseer un certificado electrónico expedido por la Real Casa de la Moneda - Fábrica nacional de la Moneda y Timbre (FNMT-RCM) o cualquier otro sistema de firma electrónica aceptado en España. En virtud de lo dispuesto en el artículo 16.4 de la Ley 39/2015, de 1 de octubre, del Procedimiento Administrativo Común de las Administraciones Públicas, la solicitud de acceso también podrá presentarse:

- a. En las oficinas de Correos, en la forma que reglamentariamente se establezca.
- b. En las representaciones diplomáticas u oficinas consulares de España en el extranjero.
- c. En las oficinas de asistencia en materia de registros.
- d. En cualquier otro que establezcan las disposiciones vigentes.

No obstante, estarán obligados a relacionarse a través de medios electrónicos con las Administraciones Públicas para la realización de cualquier trámite de un procedimiento administrativo, al menos, los siguientes sujetos:

a) Las personas jurídicas.

b) Las entidades sin personalidad jurídica.

c) Quienes ejerzan una actividad profesional para la que se requiera colegiación obligatoria, para los trámites y actuaciones que realicen con las Administraciones Públicas en ejercicio de dicha actividad profesional. En todo caso, dentro de este colectivo se entenderán incluidos los notarios y registradores de la propiedad y mercantiles.

d) Quienes representen a un interesado que esté obligado a relacionarse electrónicamente con la Administración.

e) Los empleados de las Administraciones Públicas para los trámites y actuaciones que realicen con ellas por razón de su condición de empleado público, en la forma en que se determine reglamentariamente por cada Administración.

En el caso de usar las vías de solicitud alternativas a la vía telemática a través de la Sede Electrónica del MAPA, la solicitud de acceso deberá dirigirse a la autoridad competente de acceso que corresponda en cada caso.

El objetivo de la presente Guía es proporcionar directrices a toda persona física o jurídica que pretenda solicitar acceso a recursos fitogenéticos que caigan dentro del ámbito de aplicación del Real Decreto 429/2020, de 3 de marzo: los recursos fitogenéticos españoles para la agricultura y la alimentación, incluyendo los procedentes de taxones silvestres emparentados con los cultivados, así como aquellos que puedan ser donantes potenciales de caracteres de interés a los cultivados, y los cultivados para su utilización con otros fines distintos de la agricultura y la alimentación.

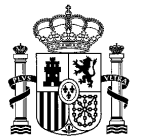

Importante: el peticionario debe tener en cuenta que la solicitud y obtención, en su caso, de la autorización de acceso a los recursos fitogenéticos para la agricultura y la alimentación no exime de ninguna obligación en relación con otras autorizaciones existentes, de conformidad con la normativa vigente aplicable a cada caso.

# PROCEDIMIENTOS DE ACCESO A LOS RECURSOS FITOGENÉTICOS PARA LA AGRICULTURA Y LA ALIMENTACIÓN Y A LOS CULTIVADOS PARA UTILIZACIÓN CON OTROS FINES

El Real Decreto 429/2020, de 3 de marzo regula los procedimientos de acceso a los recursos fitogenéticos españoles para la agricultura y la alimentación, incluyendo los procedentes de taxones silvestres emparentados con los cultivados, así como aquellos que puedan ser donantes potenciales de caracteres de interés a los cultivados, y los cultivados para su utilización con otros fines distintos de la agricultura y la alimentación.

Esta Guía detalla las directrices para solicitar acceso a recursos fitogenéticos españoles a través de dos de los procedimientos de acceso regulados por el citado Real Decreto:

- Acceso a recursos fitogenéticos bajo el ámbito de aplicación del Tratado Internacional sobre los Recursos Fitogenéticos para la Alimentación y la Agricultura (en adelante, Tratado Internacional)
	- Acceso a recursos fitogenéticos enumerados en el <u>Anexo I del Tratado Internacional</u><sup>1</sup>, conservados in situ o ex situ, que sean de dominio público y estén bajo el control de la Administración, ya sea Estatal, Autonómica, Local o institucional, para países firmantes del Tratado.
	- o Cuando el acceso se lleve a cabo exclusivamente con fines de utilización y conservación para la investigación, mejora genética vegetal y capacitación para la agricultura y la alimentación.
	- o Los recursos fitogenéticos no incluidos en el Anexo I del Tratado Internacional seguirán también este procedimiento cuando el acceso se realice bajo los términos y condiciones del Tratado Internacional, si así lo decide el solicitante.
- Acceso a recursos fitogenéticos bajo el ámbito de aplicación del Protocolo de Nagoyasobre Acceso a los Recursos Genéticos y Participación Justa y Equitativa en los Beneficios que se Deriven de su Utilización al Convenio sobre la Diversidad Biológica (en adelante, Protocolo de Nagoya)
	- o Acceso a recursos fitogenéticos no incluidos en el Anexo I del Tratado Internacional o cuyo acceso se lleve a cabo con una finalidad diferente a las establecidas por el mismo (utilización y conservación para la investigación, mejora genética vegetal y capacitación para la agricultura y la alimentación).
	- $\circ$  Cuando el acceso se lleve a cabo para su "utilización", según la definición establecida en el artículo 2 del Protocolo de Nagoya<sup>2</sup>:

"Realización de actividades de investigación y desarrollo sobre la composición genética o bioquímica de los recursos genéticos, incluyendo mediante la aplicación de biotecnología conforme a la definición que se estipula en el artículo 2 del Convenio sobre la Diversidad Biológica".

o Este procedimiento no será de aplicación cuando el acceso sea con fines exclusivamente taxonómicos, entendiendo por tales los establecidos en la definición del artículo 2.3 del Real Decreto 124/2017, de 24 de febrero, relativo al acceso a los recursos genéticos procedentes de taxones silvestres y al control de la utilización.

-

<sup>&</sup>lt;sup>1</sup>El texto completo del Tratado Internacional está disponible a través del siguiente url: http://www.fao.org/3/a-i0510s.pdf 2El texto completo del Protocolo de Nagoya puede accederse a través del siguiente url:https://www.cbd.int/abs/doc/protocol/nagoyaprotocol-es.pdf

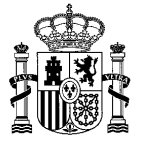

Esta Guía detalla la información que los solicitantes deberán suministrar a la autoridad competente en cada caso.

Para decidir el procedimiento que corresponde en cada caso, se ha elaborado este "árbol de decisiones de acceso a los recursos fitogenéticos para la agricultura y la alimentación", que figura en la web del MAPA en el apartado correspondiente a recursos fitogenéticos para la agricultura y la alimentación:

Procedimientos de acceso establecidos por el Real Decreto 429/2020, de 3 de marzo, por el que se aprueba el Reglamento sobre acceso a los recursos fitogenéticos para la agricultura y la alimentación y a los cultivados para utilización con otros fines

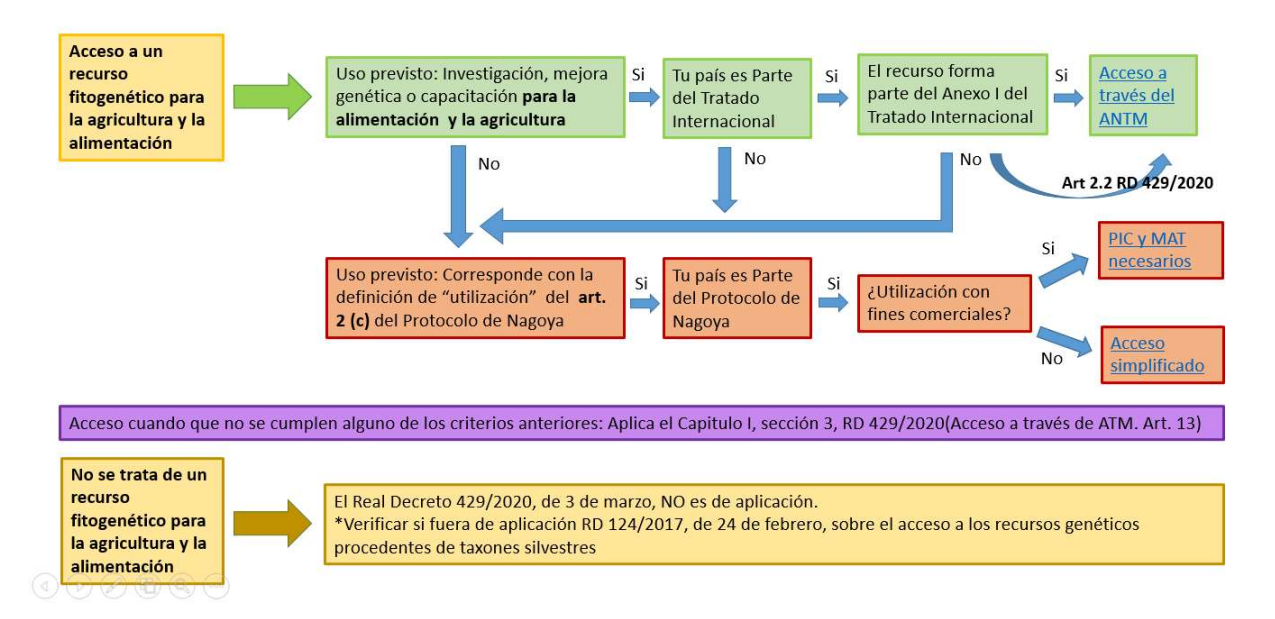

# PROCEDIMIENTO PARA SOLICITAR ACCESO A RECURSOS FITOGENÉTICOS BAJO EL ÁMBITO DE APLICACIÓN DEL TRATADO INTERNACIONAL

### ¿Cómo se accede al procedimiento en Sede Electrónica del MAPA?

El acceso a la Sede Electrónica del MAPA podrá realizarse mediante el siguiente enlace:

https://www.mapa.gob.es/es/agricultura/temas/medios-de-produccion/semillas-y-plantasde-vivero/fitogeneticos\_agricultura\_alimentacion/

Igualmente, podrá accederse a la Sede Electrónica del MAPA desde el apartado "Sede Electrónica" de la página web del MAPA mediante el siguiente enlace:

https://sede.mapa.gob.es/portal/site/seMAPA/navTablonAnuncios

En el tablón de anuncios de la Sede Electrónica hay disponible un formulario de solicitud que se debe cumplimentar en línea.

Ver imagen:

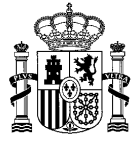

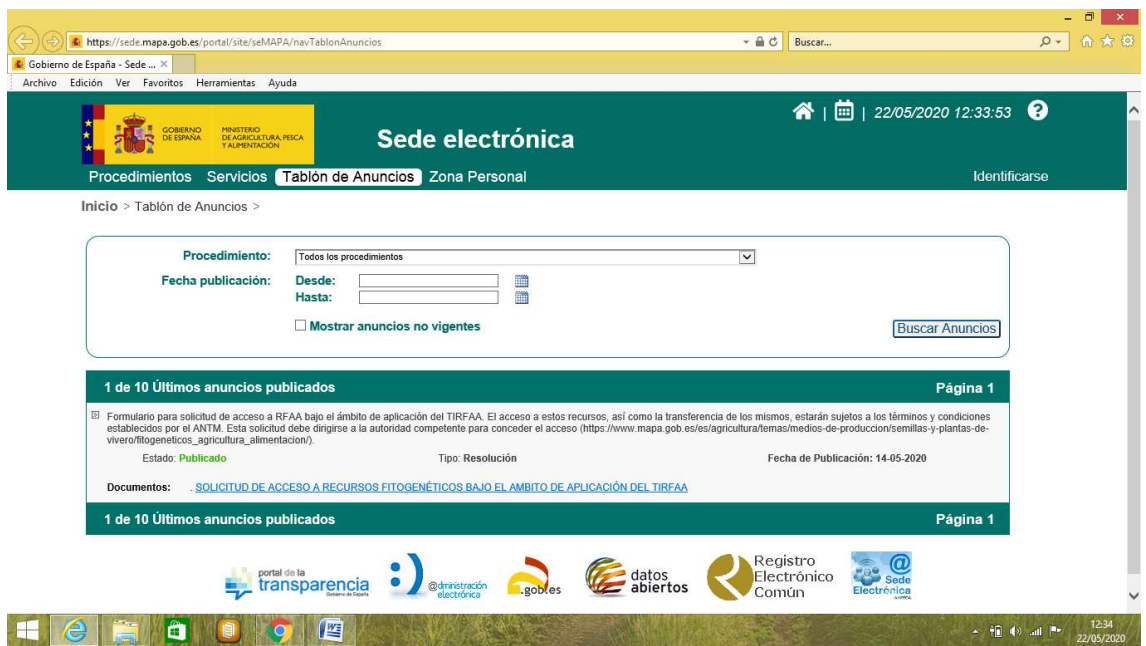

### ¿Cómo se cumplimentan los apartados específicos del formulario en línea en el caso de acceso bajo el Tratado Internacional?

El formulario en línea debe cumplimentarse introduciendo los datos de la persona responsable de la solicitud de acceso, que será sobre la que recaiga la responsabilidad de la autorización de acceso emitida por la autoridad competente de acceso, en su caso.

En el caso en que la solicitud se realice en representación de una persona diferente al representante legal de la entidad, se seleccionará la opción "En representación". Para proceder a esta opción, se habrá de contar con un certificado digital de representante o con una representación acreditada en el Registro Electrónico de Apoderamientos (REA).

En el caso en que la solicitud de acceso la realice un investigador a título personal, se seleccionará la opción "Particular" y será obligatorio adjuntar un documento acreditativo firmado por el representante legal de la entidad a la que está afiliado dicho investigador, por ejemplo, una carta de apoyo o una copia de la solicitud de financiación del proyecto de investigación en cuyo marco se solicita el acceso a los recursos fitogenéticos.

A continuación, deberán cumplimentarse el resto de apartados contenidos en el formulario, los cuales incluyen, entre otros, preguntas relativas a la información sobre las características de los recursos fitogenéticos para los que se solicita el acceso, la finalidad y los objetivos de la utilización que se prevé hacer de ellos, así como el lugar y la fecha estimada del acceso al recurso.

# ¿Cómo se hace efectiva la solicitud de acceso?

Para hacer efectiva la solicitud de acceso se deben firmar electrónicamente los formularios correctamente cumplimentados. Para ello, pulsar "Firmar y registrar".

Esta solicitud debe dirigirse a la autoridad competente para conceder el acceso, que será la autoridad competente designada por la comunidad autónoma en cuyo territorio se encuentre el recurso fitogenético solicitado, cuando se trate de recursos fitogenéticos conservados in situ, o al gestor de la colección de germoplasma, cuando se trate de recursos fitogenéticos conservados ex situ.

Esto se puede hacer a través de correo electrónico o de la vía que haya establecido, en su caso, cada una de estas autoridades competentes, ya sea vía telemática a través de la Sede Electrónica o cualquiera de las vías de solicitud alternativas existentes en virtud de lo dispuesto en el artículo 16.4 de la Ley 39/2015, de 1 de octubre, del Procedimiento Administrativo Común de las Administraciones Públicas

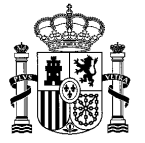

## PROCEDIMIENTO PARA SOLICITAR ACCESO A RECURSOS FITOGENÉTICOS BAJO EL AMBITO DE APLICACIÓN DEL PROTOCOLO DE NAGOYA

## ¿Cómo se accede al procedimiento en Sede Electrónica del MAPA según lo establecido en el Protocolo de Nagoya?

El acceso a la Sede Electrónica del MAPA podrá realizarse mediante el siguiente enlace:

https://www.mapa.gob.es/es/agricultura/temas/medios-de-produccion/semillas-y-plantasde-vivero/fitogeneticos\_agricultura\_alimentacion/

Igualmente, podrá accederse a la Sede Electrónica del MAPA desde el apartado "Sede Electrónica" de la página web del MAPA:

https://sede.mapa.gob.es/portal/site/seMAPA/procedimientos

Una vez dentro de la Sede Electrónica, deberá acceder al apartado "Agricultura", donde se encuentra disponible el acceso a los procedimientos de acceso.

Bajo en ámbito de aplicación del Protocolo de Nagoya se establecen dos procedimientos diferentes en función de la utilización prevista del recurso fitogenético para el que se solicita el acceso:

- Acceso cuando la utilización prevista sea con fines de investigación no comercial.
- Acceso cuando la utilización prevista sea con fines comerciales.

Ver imagen:

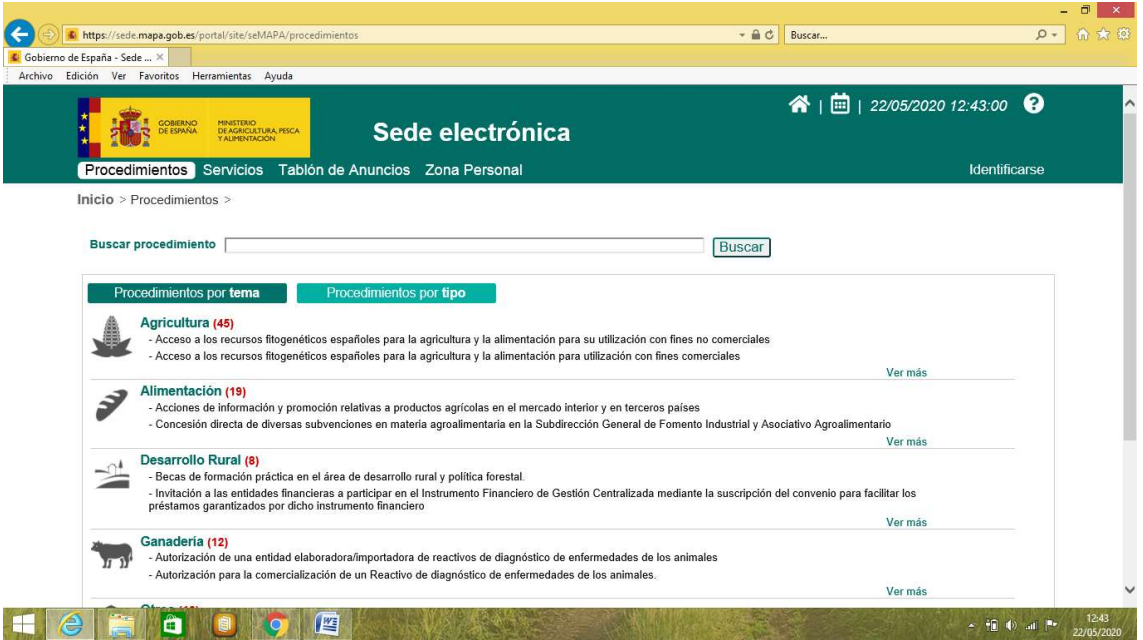

Para acceder al formulario en línea correspondiente, la persona interesada deberá hacer clic sobre el título del procedimiento en el que corresponda.

En caso de acceso cuando la utilización prevista sea con fines de investigación no comercial, este sería el procedimiento:

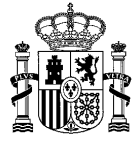

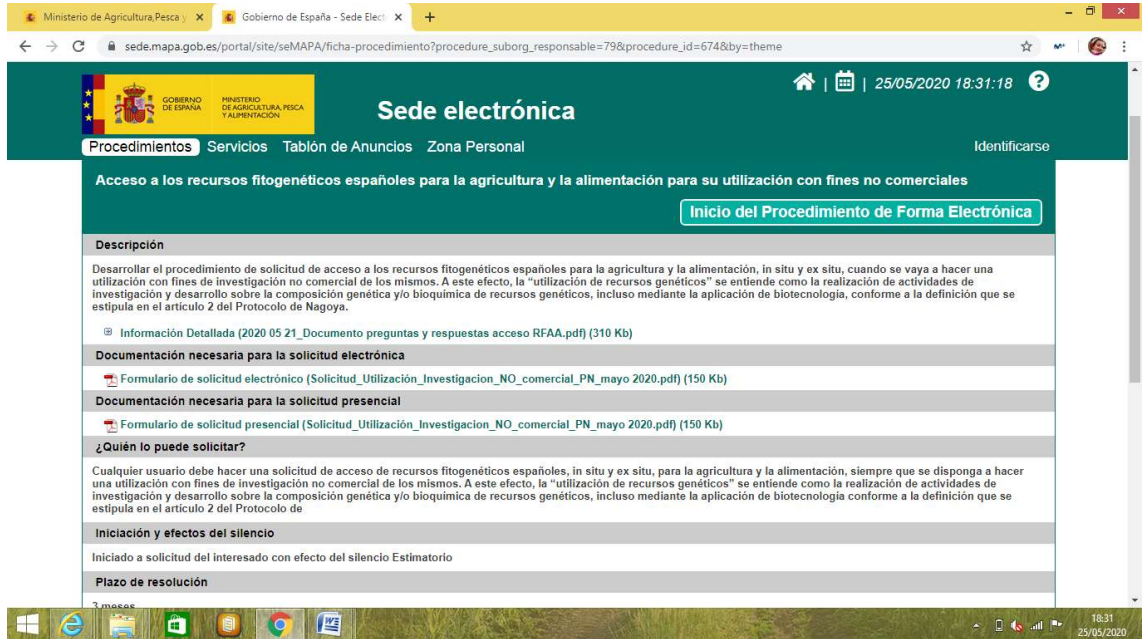

En caso de acceso cuando la utilización prevista sea con fines comerciales, este sería el procedimiento:

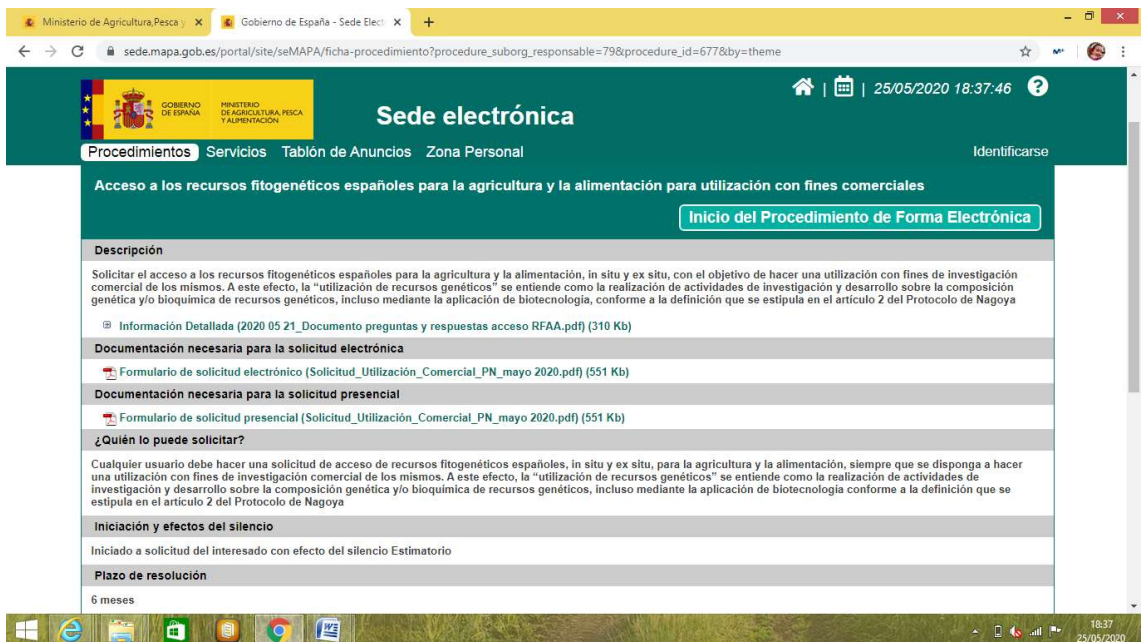

# ¿Cómo se cumplimentan los apartados específicos del formulario en línea en el caso de acceso bajo el Protocolo de Nagoya?

El formulario en línea debe cumplimentarse introduciendo los datos del responsable de la solicitud de acceso, que será la persona sobre la que recaiga la responsabilidad de la autorización de acceso emitida por la autoridad competente, en su caso.

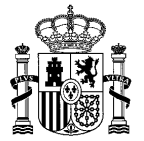

En el caso en que la solicitud se realice en representación de una persona diferente al representante legal de la entidad se deberá señalar la opción "en representación". En estos casos, se habrá de contar con un certificado digital de representante o con una representación acreditada en el Registro Electrónico de Apoderamientos (REA).

En el caso en que la solicitud de acceso la realice un investigador a título personal, se seleccionará la opción "Particular" y será obligatorio adjuntar un documento acreditativo firmado por el representante legal de la entidad a la que está afiliado dicho investigador, por ejemplo, una carta de apoyo o una copia de la solicitud de financiación del proyecto de investigación.

A continuación, deberán cumplimentarse el resto de apartados contenidos en el formulario, los cuales incluyen, entre otros, preguntas relativas a la información sobre las características de los recursos fitogenéticos para los que se solicita el acceso, la finalidad y los objetivos de la utilización que se prevé hacer de ellos, el programa previsto de la utilización, así como el lugar y la fecha estimada del acceso al recurso.

## ¿Qué se debe hacer si se quiere acceder a más de un recurso fitogenético para un mismo proyecto?

Solo se necesita una solicitud de acceso por cada proyecto de investigación, siempre y cuando la utilización prevista para todos los recursos fitogenéticos para los que se solicita el acceso sea la misma. Por tanto, si se utiliza más de un recurso fitogenético en un proyecto que cumpla dicha condición, sólo habrá que presentar una solicitud de acceso, que recogerá la información relativa a todos estos recursos. En caso de querer hacer un uso distinto de los mismos respecto a lo que establece la autorización de acceso, se deberá presentar una nueva solicitud de acceso.

# ¿A quién debe dirigirse esta solicitud?

Esta solicitud debe dirigirse a la Dirección General de Producciones y Mercados Agrarios, del Ministerio de Agricultura, Pesca y Alimentación, en calidad de autoridad competente de acceso. Cuando se trate del procedimiento de acceso con fines comerciales, esta solicitud vendrá además acompañada del consentimiento previo informado (PIC) y de las condiciones mutuamente acordadas (MAT) que previamente se habrán solicitado a la autoridad competente para otorgarlos.

Cuando se trate del procedimiento de acceso con fines no comerciales, el PIC y el MAT no son requeridos.

## ¿A quién se debe solicitar el Consentimiento Informado Previo (PIC) y las Condiciones Mutuamente Acordadas (MAT), en caso de que la utilización prevista del recurso fitogenético sea con fines comerciales?

Cuando se trate del procedimiento de acceso con fines comerciales, esta solicitud vendrá además acompañada del consentimiento previo informado (PIC) y de las condiciones mutuamente acordadas (MAT) que previamente se habrán solicitado a la autoridad competente para otorgarlos, que son las Autoridades Competentes designadas por la Comunidad Autónoma en cuyo territorio se encuentre el recurso fitogenético solicitado, cuando se trate de recursos fitogenéticos conservados in situ, o al gestor de la colección de germoplasma, cuando se trate de recursos fitogenéticos conservados ex situ.

### ¿Cómo se hace efectiva la solicitud de acceso?

Para hacer efectiva la Solicitud de Acceso se deben firmar electrónicamente los formularios correctamente cumplimentados. Para ello, pulsar "Firmar y registrar".

Para adjuntar un documento, por ejemplo, la carta de apoyo del centro de investigación al que pertenece un investigador que realiza la solicitud de acceso a título personal o el consentimiento informado previo y condiciones mutuamente acordadas, cuando corresponda,

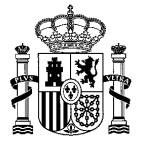

se debe pulsar "Seleccionar archivo" en el apartado "Adjuntar Documentación" y, a continuación, seleccionar el archivo en la localización en la que haya guardado con anterioridad tales documentos.

Una vez seleccionado el archivo que se desea adjuntar al procedimiento, hacer clic sobre "adjuntar". Compruebe que el documento se ha adjuntado correctamente y, a continuación, pulse "siguiente". También se pueden eliminar documentos adjuntos, antes de enviar la solicitud.

Al finalizar el procedimiento de Solicitud de Acceso de forma electrónica, el sistema genera el Justificante de registro (justificante pdf firmado.pdf), el cual tiene una referencia de todos los documentos que se han adjuntado en la solicitud, entre otros, datos como la hora de presentación y el solicitante. Es importante que guarde una copia del justificante de registro, pues es la acreditación de la misma. Una vez generado este justificante, los documentos que se hayan enviado no se pueden corregir, pero se puede añadir documentación adicional a la solicitud. Para ello hay que dirigirse dentro de la sede a "zona personal", a "mis solicitudes". Ahí aparece la solicitud presentada. Si se pincha dentro de ella, en la parte inferior existe un botón para adjuntar documentación adicional al registro. Es importante recordar que si se necesita adjuntar documentación adicional debe hacerse desde la pestaña "mis solicitudes" y no creando registros nuevos.

La Autoridad Competente de acceso correspondiente proporcionará, en su caso, a la persona que haya solicitado acceso, una Autorización de Acceso, en la que se indicará el número o "Identificador nacional" de la autorización de acceso.

Además, el usuario obtendrá un Certificado de Cumplimiento Internacionalmente Reconocido. Este documento constituye la Autorización de Acceso una vez que la Autoridad Competente de acceso haya registrado la misma en el Centro de Intercambio de Información sobre Acceso a los Recursos Genéticos y Reparto Justo y Equitativo de los Beneficios $^3$ , el cual fue establecido por el Protocolo de Nagoya como herramienta clave para facilitar la implementación del Protocolo de Nagoya, al mejorar la seguridad jurídica, claridad y transparencia en los procedimientos de acceso y para monitorear la utilización de los recursos genéticos a lo largo de la cadena de valor. Básicamente, el documento certifica que se ha obtenido la autorización necesaria para acceder a recursos fitogenéticos por parte de las Autoridades Competentes de acceso.

Importante: La persona a la que se le haya concedido el acceso deberá guardar tanto el Identificador nacional de la autorización de acceso como el Certificado de Cumplimiento Internacionalmente Reconocido. Ambos documentos podrán ser requeridos, por ejemplo, para la presentación de declaración de diligencia debida, cuando corresponda.

-<sup>3</sup>Más información sobre el Centro de Intercambio de Información sobre Acceso a los Recursos Genéticos y Reparto Justo y Equitativo de los Beneficios disponible a través del siguiente url: https://absch.cbd.int/es/about/Introduction